# **Vodafone 550 Benutzerhandbuch**

### **RECHTLICHE HINWEISE**

#### **Copyright © 2011 ZTE CORPORATION.**

#### **Alle Rechte vorbehalten**

Das Vodafone 550 wurde von der ZTE CORPORATION exklusiv für Vodafone hergestellt. Teile dieses Benutzerhandbuchs dürfen ohne die vorherige Zustimmung der ZTE CORPORATION in keiner Form vervielfältigt und auf keine Weise übertragen werden.

#### **Marken**

VODAFONE und die Vodafone-Logos sind Marken der Vodafone Group.

#### **Hinweis**

Die Informationen im vorliegenden Handbuch können ohne Ankündigung geändert werden. Bei der Erstellung dieses Handbuchs wurden alle Anstrengungen für inhaltliche Genauigkeit unternommen. Die in diesem Handbuch enthaltenen Bemerkungen, Informationen und

Empfehlungen begründen jedoch weder ausdrücklich noch stillschweigend eine Gewährleistung

irgendeiner Art. Lesen Sie die Sicherheitsvorkehrungen aufmerksam durch, um eine richtige und sichere Verwendung des Mobiltelefons sicherzustellen.

#### **Anschrift der ZTE CORPORATION:**

NO. 55, Hi-tech Road South, ShenZhen, VR China Postleitzahl: 518057 Website: http://www.zte.com.cn

#### **INHALT**

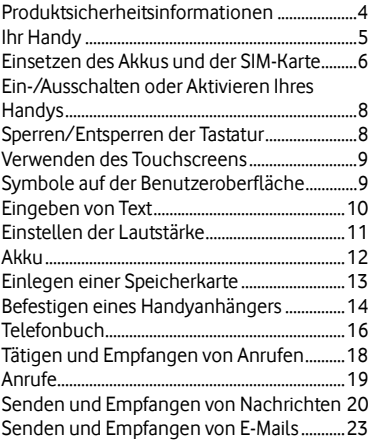

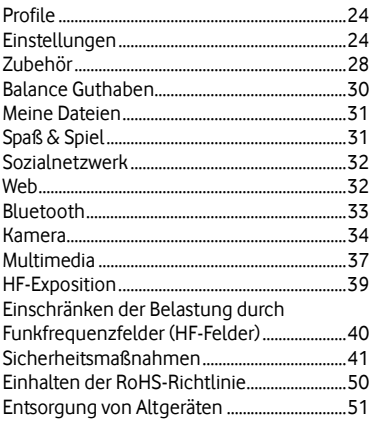

### **Produktsicherheitsinformationen**

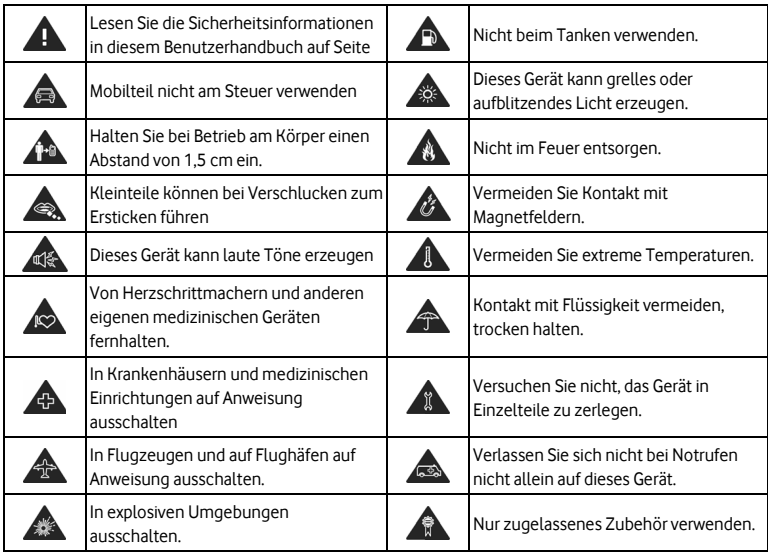

### **Ihr Handy**

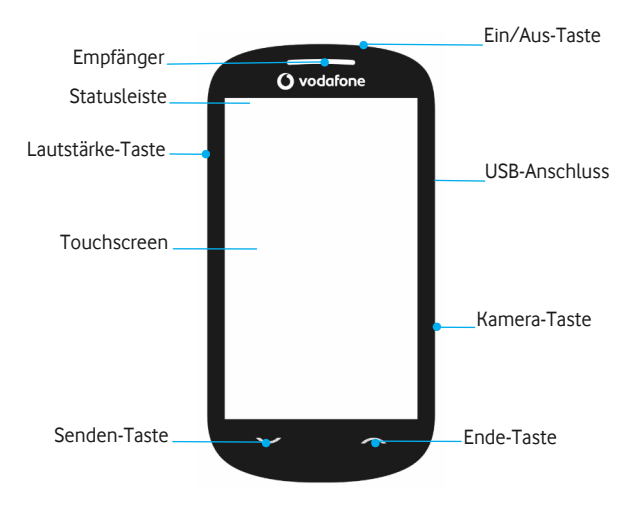

### **Einsetzen des Akkus und der SIM-Karte Einsetzen des Akkus**

Der Lithium-Ionen-Akku des Handys ist nach dem Auspacken sofort gebrauchsfertig.

- 1. Ziehen Sie die Akkuabdeckung vorsichtig ab. Die Kerbe an der unteren Kante erleichtert das Abziehen der Abdeckung.
- 2. Setzen Sie den Akku ein, indem Sie die goldfarbenen Kontakte an den Kontakten im Akkufach ausrichten.
- 3. Drücken Sie den oberen Teil des Akkus nach unten, bis er einrastet.
- 4. Schließen Sie das Akkufach vorsichtig mit der Abdeckung, bis ein Einrasten zu hören ist.

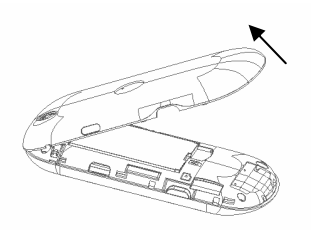

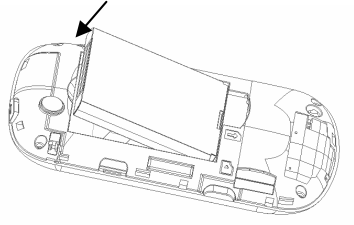

#### **Einlegen der SIM-Karte**

Gehen Sie dazu folgendermaßen vor:

Stellen Sie sicher, dass das Handy ausgeschaltet und das Ladegerät vom Handy getrennt ist.

- Drehen Sie das Handy um, und öffnen Sie das Akkufach.
- Nehmen Sie ggf. den eingelegten Akku heraus.
- Halten Sie die SIM-Karte so, dass die abgeschrägte Ecke wie dargestellt ausgerichtet ist, und schieben Sie sie mit den goldfarbenen Kontakten nach unten in den Kartenhalter.
- Setzen Sie den Akku wieder ein.
- Schließen Sie dann das Akkufach wieder.

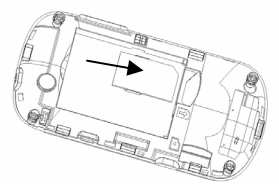

Jedes Handy ist mit einer SIM-(Subscriber Identity Module-)Karte ausgestattet. Dies ist ein Mikrochip, auf dem Ihre persönlichen Informationen, wie z. B. Namen und Telefonnummern gespeichert werden. Ohne eine SIM-Karte ist Ihr Handy nicht funktionsfähig. Wenn Sie bereits Kontaktinformationen auf Ihrer SIM-Karte gespeichert haben, können diese in den meisten Fällen übertragen werden.

## **Ein-/Ausschalten oder Aktivieren Ihres Handys**

Halten Sie die **Ein/Aus-Taste** gedrückt, um das Handy ein- bzw. auszuschalten.

Stellen Sie unter **Menü**→**Einstellungen**→**Telefoneinstellungen**→**LCD-Beleuchtung**  die Dauer der LCD-Hintergrundbeleuchtung ein. Wenn Sie das Handy innerhalb dieses Zeitraums nicht benutzen, wird die Display-Beleuchtung ausgeschaltet.

Drücken Sie eine beliebige Taste, um Ihr Handy zu aktivieren.

**Hinweis**: Das Menü-Symbol ist **im** im Standbymodus.

### **Sperren/Entsperren der Tastatur**

Stellen Sie unter **Menü**→**Einstellungen**→**Sicherheitseinstellungen**→ **Automatische Tastatursperre** die Dauer der automatischen Tastensperre ein. Wenn Sie das Handy innerhalb dieses Zeitraums nicht benutzen, wird die Tastatur gesperrt. Alternativ dazu können Sie auch die **Ein/Aus-Taste** drücken, um das Display im Standbymodus zu sperren.

Um die Tastensperre zu deaktivieren, ziehen Sie die Karte entsprechend den Anweisungen auf dem Display herunter.

**Hinweis**: In diesem Benutzerhandbuch bedeutet "eine Taste drücken", eine Taste kurz zu betätigen und wieder loszulassen, während "eine Taste halten" bedeutet, eine Taste mindestens zwei Sekunden lang gedrückt zu halten. Durch Sperren der Tastatur können Sie die unbeabsichtigte Ausführung von Vorgängen verhindern. Bei aktivierter Tastensperre können Sie eingehende Anrufe trotzdem auf die übliche Art und Weise annehmen.

### **Verwenden des Touchscreens**

Ihr Handy lässt sich per Touchscreen bedienen.

- Verschieben Sie die Markierungsleiste, indem Sie den Finger auf dem Touchscreen auf bzw. ab bewegen.
- Tippen Sie auf eine Anwendung, um sie zu öffnen.

### **Symbole auf der Benutzeroberfläche**

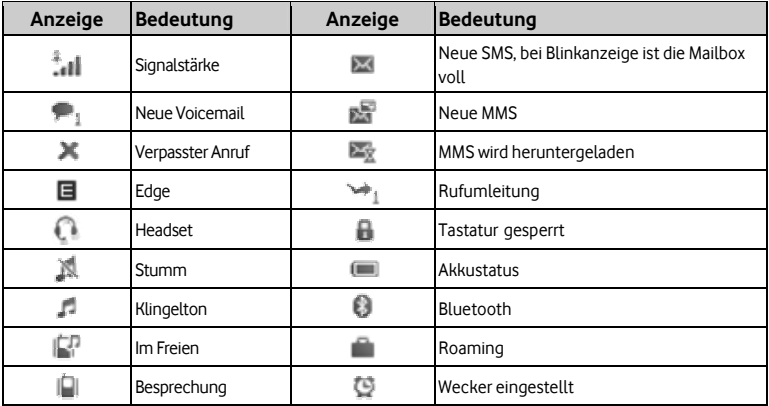

## **Eingeben von Text**

Über die Bildschirmtastatur können Sie Textnachrichten, Kontaktinformationen, Notizen und vieles mehr eingeben.

- 1. Tippen Sie auf ein Textfeld, wie z. B. in einer Notiz oder einem neuen Kontakt, um die Tastatur aufzurufen.
- 2. Tippen Sie auf die Tasten der Bildschirmtastatur

Während Sie tippen, werden die Buchstaben über der Tastatur angezeigt.

- Eingabemodus ändern: Tippen Sie auf  $\mathbb{Z}$ , um den Eingabemodus zu ändern (Eingabemodi: eZi ABC, eZi abc, eZi Abc, ABC, Abc, abc, eZi De, eZi de, eZi DE, de, De und DE). **Hinweis**: Wenn Sie die Eingabensprache welchseln möchten, rufen Sie Menü→Einstellung→Telefoneinstellungen→Sprache auf und wählen Sie
	- Automatisch, Englisch oder Deutsch aus.
- Buchstabeneingabe: Tippen Sie im Modus ABC/abc/Abc/DE/de/De auf die entsprechende Buchstabentaste, bis der Buchstabe angezeigt wird.
- Worteingabe: Geben Sie im Modus eZi ABC/eZi abc/eZi Abc/eZi De/eZi de/eZi DE die Buchstaben des gewünschten Wortes nacheinander durch einmaliges Tippen auf die jeweilige Taste ein. Tippen Sie für jeden Buchstaben nur ein Mal auf die jeweilige Taste. Das Wort ändert sich mit jeder Tastenbetätigung. Die Texterkennung basiert auf einem integrierten Wörterbuch. Wenn Sie ein Wort fertig geschrieben haben und es das Gewünschte ist, bestätigen Sie es, indem Sie darauf tippen.
- Zahleneingabe: Tippen Sie auf  $\frac{123}{2}$  im Modus 123 zur Eingabe jeweils ein Mal auf die gewünschte Zifferntaste. Tippen Sie im Modus eZi ABC/eZi abc/eZi Abc/eZi De/eZi de/eZi DE auf die Zifferntaste, und wählen Sie die Zahl aus.
- Symboleingabe: Tippen Sie auf , swinden Symbolmodus aufzurufen. Wählen Sie im Symbolmodus das erforderliche Symbol, indem Sie ein Mal darauf tippen. Tippen Sie im Modus eZi ABC/eZi abc/eZi Abc/eZi De/eZi de/eZi DE auf die Taste 1, und wählen Sie das gewünschte Symbol (gängige Symbole).
- Leerzeicheneingabe: Tippen Sie auf  $\overline{a}$ , um ein Leerzeichen einzugeben.
- Zeichen löschen: Tippen Sie auf  $\Box$ um ein Zeichen zu löschen.
- Bildschirmtastatur ausblenden: Tippen Sie auf  $\pm$  um die Bildschirmtastatur auszublenden.
- Cursor bewegen: Tippen Sie im Text auf die Stelle, zu der Sie den Cursor bewegen möchten.

### **Einstellen der Lautstärke**

Wenn Sie am Telefon sprechen oder Musik, Videos oder andere Medien abspielen, können

Sie mit den Tasten links am Handy die Lautstärke regulieren.

Ansonsten wird über diese Tasten die Lautstärke des Klingeltons und anderer Toneffekte reguliert.

## **Akku**

#### **Entfernen des Akkus**

- 1. Vergewissern Sie sich, dass das Handy ausgeschaltet ist.
- 2. Entfernen Sie die Akkuabdeckung.
- 3. Ziehen Sie den Akku nach oben, und nehmen Sie ihn aus dem Handy heraus.

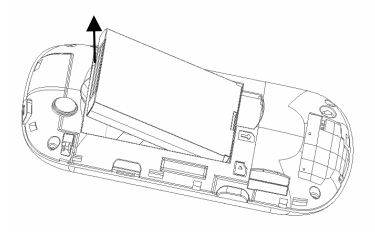

#### **Laden des Akkus**

Ihr Handy wird über eine wiederaufladbare Batterie (Akku) betrieben. Um eine maximale Akkuleistung zu gewährleisten, sollten Sie den Akku erst wieder komplett aufladen, wenn er vollständig aufgebraucht ist. Ein neuer Akku erreicht sein volles Leistungsniveau erst nach drei kompletten Entlade- und Aufladezyklen

• Schließen Sie den Reiseadapter seitlich am Handy an, wie in der Abbildung gezeigt.

- Verbinden Sie das andere Ende des Reiseadapters mit der Netzsteckdose.
- Während des Aufladevorgangs wird die Akkuladeanzeige angezeigt.
- Trennen Sie das Ladegerät vom Handy, sobald der Akku vollständig geladen ist.

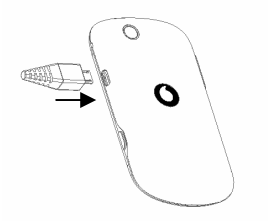

### **Einlegen einer Speicherkarte**

Um die Speicherkapazität Ihres Handys zu erweitern, können Sie eine Speicherkarte einlegen.

Sie können Dateien, wie Videos, Fotos, Musik usw., speichern bzw. kopieren.

Entnehmen Sie die Karte nicht, und schalten Sie das Handy nicht aus, solange Daten

übertragen bzw. gespeichert werden. Es kann sonst zum Datenverlust oder zur Beschädigung

des Handys oder der Karte kommen.

Legen Sie die Speicherkarte folgendermaßen ein:

• Der Speicherkartensteckplatz befindet sich seitlich vom SIM-Kartenhalter. Schieben Sie die Karte mit den Metallkontakten nach unten ein, bis sie hörbar einrastet.

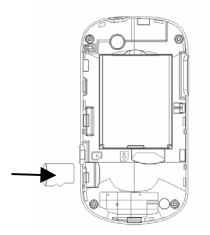

### **Befestigen eines Handyanhängers**

- 1. Entfernen Sie die Akkuabdeckung.
- 2. Führen Sie das Seil durch das Loch wie in der Abbildung gezeigt.

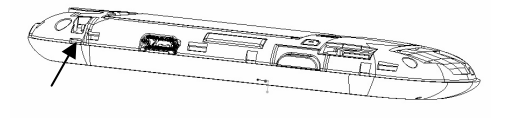

3. Führen Sie das Seil durch das Häckchen.

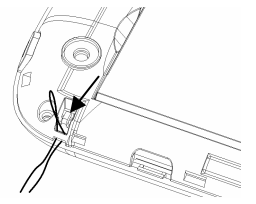

4. Der Anhänger ist befestigt wie gezeigt.

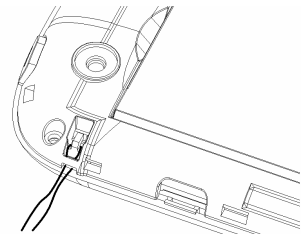

## **Telefonbuch**

Es gibt sicher Telefonnummern, Sie immer wieder wählen möchten. Deshalb ist es sinnvoll, diese Nummern in Ihrem **Telefonbuch** zu speichern. Auf diese Weise können Sie schnell und einfach auf diese Nummern zugreifen.

• Neuen Kontakt hinzufügen

Rufen Sie **Menü**→**Kontaktliste**→**Neuen Kontakt hinzufügen auf**. (Wenn Sie unter **Bevorzugter Speicherplatz** die Option **Beides** ausgewählt haben, wählen Sie einen Speicherort.)

- Wenn Sie **Auf Telefon** auswählen, bearbeiten Sie die Information und wählen Sie **Optionen**→**Speichern** und dann **Ja**.
- Wenn Sie **Auf SIM** auswählen, bearbeiten Sie die Information und wählen Sie **OK**→ **Speichern** und dann **Ja**.
- Speichern von Telefonnummern im Telefonbuch

Sie können auch die Telefonnummer einer Person speichern, die noch nicht in Ihrem Telefonbuch steht und die Sie gerade angerufen bzw. der Sie eine SMS geschickt haben oder von der Sie gerade einen Anruf oder eine SMS erhalten haben.

• Schnellsuche

Um schnell nach einem Kontakt zu suchen, geben Sie den ersten Buchstaben dieses Kontakts im Bildschirm ein.

• Löschen eines Eintrags

Um einen Eintrag aus Ihrem Telefonbuch zu löschen, wählen Sie den entsprechenden Namen und dann **Optionen**→**Löschen**.

• Kopieren oder Verschieben von Einträgen

Sie können Einträge in die SIM-Karte oder das Handy kopieren oder verschieben. Alternativ dazu können Sie die Einträge auch in eine Datei kopieren. Wählen Sie **Optionen**→**Kopieren** oder **Verschieben**.

• Markieren mehrerer Einträge

Wählen Sie **Optionen**→**Mehrere markieren**, und wählen Sie dann die Einträge, die Sie markieren möchten. Unterstützt werden die Optionen "Nachricht senden", "Markierte löschen" usw.

• Einstellen des bevorzugten Speicherplatzes

Wählen Sie **Optionen**→**Telefonbucheinstellungen**→**Bevorzugter Speicherplatz** und dann "SIM", "Telefon" oder "Beides".

• Anzeigen des Speicherstatus Wählen Sie **Optionen**→**Telefonbucheinstellungen**→**Speicherstatus**, um den Speicherstatus des Handys und der SIM-Karte anzuzeigen.

### **Tätigen und Empfangen von Anrufen**

- Tätigen eines einfachen Anrufs
- Wählen Sie im Standbymodus das Wählen-Symbol <sup>en</sup> oder rufen Sie Menü→Tasterfeld auf. Tippen Sie auf die Zifferntasten, um die Nummer einzugeben, und drücken Sie zum Wählen die Senden-Taste oder .
- Wählen einer Nummer aus dem Telefonbuch

Rufen Sie **Menü**→**Kontaktliste** auf. Suchen Sie den Namen der Person, die Sie anrufen möchten, und drücken Sie die **Senden-Taste** oder **.**

• Tätigen eines Notrufs

Notrufe können Sie ohne SIM-Karte tätigen, sofern Sie sich in einem Gebiet mit Netzabdeckung aufhalten.

• Annehmen von Anrufen

Drücken Sie die **Senden-Taste** oder wählen Sie **Antworten**, Wenn Sie einen Anruf erhalten.

**Hinweis**: Wenn die eingehende Telefonnummer nicht in Ihrem Telefonbuch ist, bestätigen Sie das Sperren-Symbol, um die Bildschirmtastatur zu entsperren.

- Ablehnen von Anrufen
- Drücken Sie die **Ende-Taste** oder wählen Sie **Ablehnen**, wenn Sie einen Anruf erhalten.Verwenden von Anrufoptionen Während eines Anrufs können Sie **Optionen** wählen, um die Anrufoptionen aufzurufen.

Sie können den Lautsprecher benutzen, indem Sie auf die Taste "Freisprechen" tippen. Außerdem können Sie einen Anruf auf Halten setzen, einen neuen Anruf tätigen und während des Anrufs Anwendungen wie Nachrichten & Kontaktliste benutzen.

### **Anrufe**

Gewählte Nummern, Empfangene Anrufe und Verpasste Anrufe werden in der Anrufliste gespeichert. Wenn die Liste voll ist, werden die zuerst gespeicherten Aufzeichnungen gelöscht. Wählen Sie **Optionen**, um das Untermenü aufzurufen:

- Ansicht: Zeigt Ihre Anrufdetails an.
- Anrufen: Ruft die jeweilige Nummer nochmals an.
- Nachricht senden: Sendet eine Nachricht an die jeweilige Nummer.
- Im Adressbuch speichern: Speichert die aktuelle Nummer im Telefonbuch
- Auf Blacklist setzen: Setzt die aktuelle Nummer in die Blacklist.
- Vor Anruf bearbeiten: Ermöglicht die Bearbeitung der Nummer vor dem Anruf.
- Löschen: Löscht die Details des aktuellen Anrufs.
- Alle löschen: Löscht alle Anrufdetails.
- Zu den erweiterten Optionen gehören:
	- Anrufzeit: Ermöglicht das Prüfen der Anrufzeiten.

- Anrufkosten: Nach Einstellung des Einheitenpreises können Sie die Anrufkosten anzeigen.

**Hinweis**: Diese Funktion ist in einigen Ländern verfügbar und Ihr Handy unterstützt diese Funktion möglicherweise nicht.

### **Senden und Empfangen von Nachrichten**

• Erstellen einer neuen Nachricht

Sie können mit Ihrem Handy Nachrichten versenden und empfangen.

Rufen Sie **Menü**→**Nachrichten**→**Nachricht neu erstellen** auf.

- 1. Erstellen Sie die Nachricht. Weitere Informationen zur Eingabemethode finden Sie im Abschnitt "Eingeben von Text". Der Standardnachrichtentyp ist SMS.
- 2. Wenn Sie zu MMS wechseln möchten, drücken Sie **Optionen**, und wählen Sie **Zu MMS wechseln.** Sie können auch **Optionen** drücken und **Bild hinzufügen, Ton hinzufügen, Video hinzufügen** oder **Betreff hinzufügen** wählen, um direkt Multimedia-Inhalte in die Nachricht einzufügen und automatisch zu MMS zu wechseln.
- 3. Über **Optionen**→**Diaoptionen** können Sie ein neues Dia hinzufügen.
- 4. Wenn Ihre Nachricht fertig ist, drücken Sie **Optionen**→**Senden an**, um einen Empfänger einzugeben oder aus dem Telefonbuch zu wählen. Wenn Sie eine MMS schreiben, können Sie nach Auswahl der Empfänger über **Optionen**→**In Cc ändern**  oder **In Bcc ändern** den aktuellen Kontakt in Cc oder Bcc ändern.
- 5. Wählen Sie **Optionen**→**Senden** oder tippen Sie auf das Symbol , um die Nachricht zu versenden. Wenn Sie die MMS als Entwurf speichern möchten, wählen

#### Sie **Optionen**→**In Entwürfen speich.** Wenn Sie eine SMS schreiben, wählen Sie **Optionen**→**Speichern**.

- Anzeigen von Nachrichten Bei Eingang einer SMS werden Sie von Ihrem Handy per Klingelton, Anzeige oder Neue-Nachricht-Symbol benachrichtigt.
	- 1. Drücken Sie **Ansicht**, um den Posteingang aufzurufen. Sie können auch über das Hauptmenü zum Posteingang gelangen, um Ihre Nachricht zu lesen.
	- 2. Drücken Sie bei geöffneter Nachricht die Taste Optionen, um die Nachricht zu beantworten, zu löschen oder weiterzuleiten. Sie können den Absender auch zurückrufen. Sie können die Nachrichtenfelder in der Nachrichtenoberfläche anzeigen.
		- ♦ Wählen Sie **Eingang**, um die eingegangenen Nachrichten anzuzeigen.
		- ♦ Wählen Sie **Entwürfe**, um ungesendete Nachrichten anzuzeigen.
		- ♦ Wählen Sie **Ausgang**, um die nicht erfolgreich gesendeten und gespeicherten Nachrichten anzuzeigen.
		- ♦ Wählen Sie **Gesendete Nachrichten**, um erfolgreich gesendete und gespeicherte Nachrichten anzuzeigen.
		- ♦ Wählen Sie **Gebietsinfo**→**Nachricht lesen**, um archivierte Nachrichten anzuzeigen.
		- ♦ Wählen Sie **Vorlagen**, um Nachrichtenvorlagen anzuzeigen.

• Nachrichteneinstellungen

Rufen Sie **Menü**→**Nachrichten**→**Nachrichteneinstellungen**→**Textmitteilung** auf.

- ♦ Profileinstellungen: Diese werden automatisch vom Dienstanbieter eingestellt. Sollten diese jedoch nicht verfügbar sein, wenden Sie sich bitte an uns.
- ♦ Sprachnachricht-Server: Bearbeitet den Sprachnachricht-Server.oder ruft Sprachnachricht an.
- ♦ Allgemeine Einstellungen: Sie können die Optionen "Zustellungsbestätigung" und "Antwortweg" aktivieren oder deaktivieren. Außerdem können Sie die Option "Gesendete Nachr. speich." aktivieren oder deaktivieren.
- ♦ Speicherstatus: Zeigt den Speicherstatus der SIM-Karte oder des Handys an.
- ♦ Bevorzugter Speicherplatz: Stellt die SIM-Karte oder das Handy als bevorzugten Speicherplatz ein.
- ♦ Bevorz. Verbindung: Stellt die bevorzugte Verbindung auf "GPRS", "GSM" oder "Nur GSM" ein.

Rufen Sie **Menü**→**Nachrichten**→**Nachrichteneinstellungen**→**Multimedia-Mitteilung** auf.

- ♦ Meine Profile: Sie können die Profile VF DE MMS einstellen oder neue hinzufügen.
- ◆ Allgemeine Einstellungen: Unter "Erstellen" können Sie die Optionen "Dia-Dauer", "Erstellungsmodus", "Bildgröße" wird geändert, "Autom. Signatur" und "Signatur beim Versenden" einstellen. Außerdem können Sie "Gültigkeitsdauer", "Zustellbericht", "Bericht lesen", "Priorität", "Sendezeit", "Absender verbergen" und "Senden und

speichern" einstellen. Unter "Abruf" können Sie "Heimnetz", "Roaming", "Filter", "Bericht lesen" und "Zustellbericht" einstellen. Unter "Speicherstatus" können Sie den Speicherstatus anzeigen.

## **Senden und Empfangen von E-Mails**

Zunächst müssen Sie Ihre E-Mail-Konten einrichten. Sie können E-Mails nur senden und empfangen, wenn die Konten ordnungsgemäß eingerichtet bzw. aktiviert sind.

• Einrichten von Konten

#### Rufen Sie **Menü**→**E-Mail**→**neues Konto** auf**.**

- 1. Geben Sie Ihre E-Mail-Adresse sowie Protokoll, Datenkonto, Serverinformationen usw. ein.
- 2. Aktivieren Sie Ihr E-Mail-Konto.
- Senden von E-Mails

Rufen **Sie Menü**→**E-Mail** auf, wählen Sie ein E-Mail-Konto and dann wählen Sie **E-Mail verfassen,** um Ihre E-Mail zu bearbeiten. Wenn Ihre E-Mail fertig ist, wählen Sie die entsprechende Option, um sie zu senden bzw. zu speichern.

• E-Mails empfangen

Wenn Sie E-Mails empfangen möchten, rufen Sie **Men**ü→**E-Mail** auf an dann **Optionen**→**E-Mail Empf**. Daraufhin werden die E-Mails in Ihrem Posteingang auf Ihr Handy heruntergeladen.

## **Profile**

Rufen Sie **Menü**→**Meine Profile** auf. In diesem Menü können Sie Ihr bevorzugtes Profil wählen. Folgende Profile stehen zur Auswahl: Stumm, Normal, Besprechung, Im Freien. Die Standardeinstellungen sind für jedes einzelne Profil werkseitig festgelegt.

Diese können Sie im Menü **Optionen**→**Bearbeiten** ändern.

- Alarmtyp: Zur Auswahl stehen vier Modi auf der Basis von Klingelton und Vibration.
- Klingeltyp: Zur Auswahl stehen **Einfacher Piepton, Wiederholen** und **Aufsteigend**.
- Eingehender Anruf: Wählen Sie den Klingelton für einen eingehenden Anruf aus und passen Sie die Lautstärke an.
- Nachricht: Wählen Sie den Klingelton für eine eingehende Nachricht aus und passen Sie die Lautstärke an.
- Tastatur: Wählen Sie **Klick** oder **Ton** für die Tastatur aus und passen Sie die Tastaturlautstärke an.
- Systemalarm: Schaltet den Systemalarm **Ein** oder **Aus**.

**Hinweis**: Sie können nicht den Lautlosmodus individuell anpassen.

### **Einstellungen**

Sie können verschiedene Einstellungen Ihres Handys individuell anpassen. Rufen Sie **Menü**→**Einstellungen** auf.

• Bluetooth

Siehe Abschnitt ..Bluetooth".

- Telefoneinstellungen
	- ♦ Uhrzeit und Datum: Sie können die Heimatstadt, Stadt im Ausland, Uhrzeit und Datum, sowie das Format einstellen. Sie können auch die Zeitzone automatisch aktualisieren.
	- ♦ Schedule power on/off: Set auto power on and off time.
	- ♦ Ein-/Ausschalten: Stellt das automatische Ein- und Ausschalten Ihres Handys ein.
	- ♦ Sprache: Sie können die Sprache einstellen.
	- ♦ Bildschirm: Sie können Wallpaper und Bildschirmschoner einstellen.
	- ♦ Vibration der virtuellen Tastatur: Schaltet die Vibration der virtuellen Tastatur **Ein** oder **Aus**.
	- ♦ Flugmodus: Sie können den Flugmodus verwenden. Im Flugmodus sind alle Mobilfunktionen deaktiviert.
	- ♦ LCD-Hintergrundbeleuchtung: Sie können die Helligkeit und Zeit für die LCD-Hintergrundbeleuchtung einstellen.
- Anrufeinstellungen
	- ◆ Anrufer-ID: Zur Auswahl stehen "Nach Netz einstellen", "ID ausblenden" oder "ID senden". Weitere Informationen erhalten Sie bei Ihrem Netzbetreiber.
- ♦ Anklopfen: Nach Aktivierung dieser Funktion teilt das System Ihnen mit, wenn ein anderer Anruf eingeht. Weitere Informationen erhalten Sie bei Ihrem Netzbetreiber.
- ♦ Anruf weiterleiten: Mit der Rufumleitung können Sie einen eingehenden Anruf von einem Dienst an eine vorher angegebene Telefonnummer unter voreingestellten Bedingungen weiterleiten. Bitte kontaktieren Sie Ihren Netzbetreiber, um diesen Dienst zu aktivieren. Sie können die Rufumleitung so einstellen, dass Anrufe und Datenanrufe an eine voreingestellte Nummer unter verschiedenen Bedingungen weitergeleitet werden.
- ♦ Anruf sperren: Sie können aus- und eingehende Anrufe sperren. Weitere Informationen erhalten Sie bei Ihrem Netzbetreiber.
- ♦ Weitere Einstellungen: Sie können "Blacklist", "Autom. Wahlwiederholung", "Hintergrundsound", "Anzeige der Anrufzeit", "Erinnerung der Anrufzeit", "Autom. schnell beenden", "per SMS Ablehnen" und "Verbindungsbenachrichtigung" einstellen.
- Netzwerkeinstellungen
	- Netzwerkauswahl: In diesem Menü können Sie zur Auswahl des Netzbetreibers je nach Anfragen **Automatisch**/**Manuell** auswählen. Wenn Sie einen Dienstanbieter manuell ausgewählt haben, müssen Sie diesen manuell nochmals auswählen oder auf die Option **Automatisch** wechseln, um bei einem Wechsel auf die SIM-Karte eines anderen Netzwerks den Dienstanbieter zu wählen.
	- ♦ Voreinstellungen: Sie können die Priorität vom Netzwerk setzen.
- ♦ Verbindungsmanagement: Hier können Sie die Vorgänge in Bezug auf GPRS-Verbindungen anzeigen.
- ♦ Datenkonto: Sie können Ihre GSM-Daten und GPRS-Nutzung hinzufügen und anzeigen.
- ♦ GPRS-Zähler: Sie können Ihren GPRS-Datenzähler anzeigen.
- ♦ GPRS-Verbindung: Die GPRS-Verbindung kann auf Bei Bedarf oder Immer eingestellt werden.
- Sicherheitseinstellungen
	- ♦ SIM-Sperre: Wenn die SIM-Sperre derzeit auf **Aus** eingestellt ist, wählen Sie dann **Ein**, und geben Sie einen PIN-Code ein, um Sie zu aktivieren. Beim nächsten Einschalten Ihres Handys müssen Sie nun den richtigen PIN-Code eingeben, um Ihre SIM-Karte zu aktivieren.

**Hinweis**: Der PUK-Code ist erforderlich, wenn Sie drei Mal hintereinander versucht haben, Ihre SIM-Karte mit einem falschen PIN-Code zu entsperren. Der PIN-Code und der PUK-Code werden in der Regel zusammen mit Ihrer SIM-Karte geliefert. Ist dies nicht der Fall, setzen Sie sich bitte mit Ihrem Netzbetreiber in Verbindung.

- ♦ Telefonsperre: Die Telefonsperre dient dazu, den Gebrauch Ihres Handys durch Unbefugte zu verhindern. Wählen Sie **Ein/Aus**, um die Telefonsperre zu aktivieren bzw. zu deaktivieren.
- ♦ Automatische Tastatursperre: Wählen Sie einen Zeitraum für die automatische Tastatursperre. Dank der automatischen Sperrung wird das unbeabsichtigte Drücken der Tasten verhindert.
- ♦ Kennwortänderung: Hier können PIN, PIN2 und Kennwort für die Telefonsperre geändert werden.
- ♦ Zertifikatmanager: Zeigt die Liste der Zertifikate an.
- ♦ Lizenzmanager: Zeigt die Liste der Lizenzen an und überprüft die Version und Zeit. Wählen Sie **Erweitert**→**Bereinigen**, um nutzlose Lizenzen zu entfernen und Ihr Handy neu zu starten.

**Hinweis:** Bei einigen Sicherheitseinstellungen müssen Sie möglicherweise den Telefonsperrcode eingeben. Der standardmäßige Sperrcode lautet 1122.

- Browser-Einstellungen: Stellt die Funktionen für den Webbrowser ein.
- Toneffekte: Stellt den Audioeffekt ein.
- Kalibrierung: Wenn Sie das Gefühl haben, dass der Kontaktpunkt Ihres Touchscreens nicht richtig positioniert ist, können Sie dies anhand dieser Funktion korrigieren. Folgen Sie den Bildschirmanweisungen, um den Kalibrierungsprozess zu durchlaufen. Tippen Sie in die Mitte des Kreuzes, bis die Kalibrierung abgeschlossen ist.
- Werkeinstellungen wiederherstellen: Sie müssen das richtige Kennwort für die Telefonsperre eingeben und **OK**→**Ja** drücken, um das Handy auf die Werkseinstellungen zurückzusetzen.

### **Zubehör**

Wählen Sie **Menü**→**Zubehör.**

• STK

STK-Services (SIM-Toolkit) sind Mehrwertdienste, die von Ihrem Netzbetreiber angeboten werden. Ihr Handy unterstützt STK-Services. Wenn jedoch Ihre SIM-Karte und Ihr Netzbetreiber keine Unterstützung dafür bieten, können diese Funktionen nicht genutzt werden.

• Alarm

Die Einstellungen der Weckfunktion können Sie anzeigen und **bearbeiten**. Außerdem

ist es möglich, den Wecker zu aktivieren oder zu deaktivieren. Wenn Sie auf Bearbeiten tippen, können Sie die entsprechenden Alarmfunktionen anhand der jeweiligen Anweisungen einstellen: Wiederh., Zeit, Alarmton Schlummer und Alarmtyp.

**Hinweis**: Wenn Ihre SIM-Karte nicht von Vodafone geliefert ist, wählen Sie **Menü**→ **Alarm**, um Alarm zu bearbeiten.

• Kalender

Wenn Sie "**Kalender**" aufrufen, wird der Kalender des aktuellen Monats auf dem Display

angezeigt. Das aktuelle Datum ist von einem Rahmen in einer speziellen Hintergrundfarbe umgeben. Sie können auf die Daten klicken, sie durchsuchen und anhand der Pfeiltasten von Jahr zu Jahr und Monat zu Monat wechseln. Dementsprechend werden auch die Informationen auf dem Bildschirm geändert.

• Aufgaben

Hier können Sie Aufgaben hinzufügen.

• Weltzeituhr

Sie können die Uhrzeit in verschiedenen Städten anzeigen.

• Rechner

Sie können einfache Berechnungen vornehmen. Sie können addieren, subtrahieren, multiplizieren oder dividieren. Wählen Sie M+, M-, MR oder MC, um die entsprechenden Rechenoperationen auszuführen.

**Hinweis**: Dieser Taschenrechner weist eine begrenzte Präzision auf. Insbesondere bei der langen Division können Rundungsfehler auftreten.

• EinheitenKonverter:

Sie können mit Ihrem Handy Gewicht und Länge in eine andere Einheit umrechnen. Geben Sie einen Wert zur Ausführung der Umrechnung ein, wie von Pfund zu Kg, von Ounce zu Kg, von Km zu Meile, von Inch zu Cm und von M zu Fuß.

• Währungskonverter

Sie können mit Ihrem Handy die grundlegenden Operationen der Währungsumrechnung ausführen. Geben Sie den Kurs ein, wählen Sie OK, und geben Sie im Feld "Lokal" eine Zahl ein. Drücken Sie dann OK, um das Ergebnis abzurufen.

#### **Balance Guthaben**

#### Rufen Sie **Menü**→**Guthaben** auf.

- Aufladen: Wählen Sie Ihre eigene Nummer oder eine andere Nummer um aufzuladen.
- Callnow-Transfer: Sendet automatisch eine Nachricht an Ihren Netzbetreiber. Befolgen Sie die Anweisung, Sie können ein Guthaben von anderen Nummern übertragen lassen oder Ihr Guthaben an anderen Nummern übertragen.
- Skaleneinstellung: Zur Auswahl stehen 10, 25 order 50 Euro. Diese wird als der maximale Guthabenwert im Standby-Bildschirm angezeigt.
- PBI-Switch: Wählen Sie **Ein** oder **Aus** für PBI-Anzeigen auf dem Wedge-Bar..

**Hinweis**: Das Menü Guthaben kann nur aktiviert werden, wenn Sie eine Vodafone-Prepaid-SIM-Karte einlegen.

## **Meine Dateien**

Sie können alle Ordner auf Ihrem Handy überprüfen, neue Ordner erstellen, vorhandene Ordner umbenennen, löschen, sortieren usw. Die Dateien, die Sie aus dem Internet herunterladen, werden in diesen Ordnern gespeichert.

**Hinweis**: Wenn Sie **Format** auswählen, gehen alle Daten verloren. Gehen Sie bei dieser Funktion also vorsichtig vor.

## **Spaß & Spiel**

Rufen Sie **Menü**→**Spaß & Spiel** auf. Ihr Handy verfügt über vorinstallierte klassische Spiele und Anwendungen.

• Java

MIDlets sind Java™-basierte Anwendungen, die auf Ihrem Mobiltelefon ausgeführt werden können. Es unterstützt Java 2 Edition, J2ME™. Mit Java können Sie Java-basierte Anwendungen herunterladen, wie z. B. Spiele und Tools, die speziell für Handys entwickelt wurden. Mit Java haben Sie die Flexibilität, zusätzliche J2ME-Anwendungen aus dem Internet zu installieren und zu verwalten.

Um online nach weiteren Anwendungen oder Spielen zu suchen, wählen Sie **Herunterladen Spiel** oder **Herunterladen Spaß.**

Außerdem können Sie mit der Option **Zertifizierungsstellen verwalten** den Dienstanbieter überprüfen.

- Download Games
- Spiele herunterladen

Verwenden Sie den OperaMini-Webbrowser, um Websites aufzurufen und Spiele herunterzuladen.

## **Sozialnetzwerk**

Rufen Sie **Menü**→**Sozialnetzwerk** auf**.** Es gibt 4 voreingestellte SNS-Anwendungen (Sozialnetzwerk-Services) wie Facebook, Twitter, Yahoo Messenger und Gtalk. Sie können eine auswählen und zur Anmeldung Ihre Benutzerdaten eingeben. Dann können Sie mit Ihren Freunden online kommunizieren.

## **Web**

Das Handy unterstützt WAP (Wireless Application Protocol). Über Ihren Netzbetreiber

erhalten Sie Zugriff auf diesen Dienst. Per **Web** können Sie u. a. Nachrichten und Wettervorhersagen abrufen.

Rufen Sie **Menü**→**Webauf.** Verwenden Sie den OperaMini-Webbrowser um Websites anzuzeigen.

## **Bluetooth**

Rufen Sie **Menü**→**Einstellungen**→**Bluetooth** auf. Bluetooth-Geräte müssen gepaart werden, bevor die Kommunikation ausgeführt wird.

• Ein- oder Ausschalten von Bluetooth auf dem Handy

Rufen Sie **Ein-/Ausschalten** auf. Hier können Sie Bluetooth ein- bzw. ausschalten.

• Sichtbar machen des Handys

Rufen Sie **Sichtbarkeit** auf. Hier können Sie wählen, ob Ihr Handy sichtbar sein soll oder nicht.

Wenn Ihr Handy sichtbar und Bluetooth eingeschaltet ist, können alle anderen Bluetooth-fähigen Geräte in der Nähe Ihr Handy ermitteln.

- Erstellen einer Bluetooth-Partnerschaft
	- 1. Rufen Sie Mein Gerät→BT-Gerät suchen auf, um nach anderen Bluetooth-fähigen Geräten zu suchen und diese aufzulisten.
	- 2. Wählen Sie in der Liste den Namen des gewünschten Geräts, und drücken Sie Verbinden.
	- 3. Geben Sie einen Kenncode ein (1 bis 16 Zeichen), und drücken Sie dann OK. Sobald die Gegenpartei denselben Kenncode eingegeben hat, wird eine Verbindung hergestellt.
- Datenübertragung mithilfe von Bluetooth

Sobald eine Bluetooth-Partnerschaft erstellt wurde, können Sie Daten, wie z. B. Kontaktinformationen, Kalendereinträge und Dateien, von Ihrem Handy auf ein anderes Bluetooth-fähiges Gerät übertragen.

Beispiel: Wenn Sie einen Eintrag aus dem Telefonbuch an die Gegenpartei senden möchten, suchen Sie diesen Eintrag, drücken Sie **Optionen**→**vCard senden**→**Via Bluetooth** und wählen Sie dann den Gerätenamen. Wenn Sie eine Multimediadatei senden möchten, suchen Sie die Datei im Media Album, drücken Sie **Optionen**→ **Senden**→**Via Bluetooth**, und wählen Sie den Gerätenamen.

• Anschließen eines Bluetooth-Freisprechkopfhörers oder Stereo-Headsets Um bei Telefongesprächen oder beim Musikhören die Hände frei zu haben, können Sie einen Bluetooth-Freisprechkopfhörer oder ein Stereo-Headset verwenden.

Rufen Sie **Bluetooth**→**Audiogerät suchen** auf, um nach dem Bluetooth-Freisprechkopfhörer oder Stereo-Headset zu suchen.

### **Kamera**

Rufen Sie **Menü**→**Kamera** auf, oder drücken Sie im Standbymodus die **Kamera-Taste**.

• Aufnehmen von Fotos

Rufen Sie Kamera auf, um ein Foto aufzunehmen.

Richten Sie die Kamera auf das Motiv, und tippen Sie auf die **Kamera-Taste**, um ein Foto aufzunehmen. Stellen Sie vor der Aufnahme die Helligkeit ein.

• Konfigurieren der Kamera

Rufen Sie Kamera auf. Tippen Sie auf **in der unteren linken Ecke, um Ihre** Kamera zu konfigurieren:

In **Bild-**Einstellungen können Sie folgende Funktionen einstellen.

- ♦ Zu Fotoalbum/Videorekorder wechseln: Schaltet auf Fotoalbum um,in dem Sie die gerade aufgenommenen Fotos anzeigen können oder auf die Aufnahme im Videomodus.
- ♦ Erfassungsmodus: Legt den Erfassungsmodus fest.
- ♦ Bildgröße: Legt die Bildgröße fest.
- ♦ Gesichtserkennung: Schaltet die Gesichtserkennung **Ein** oder **Aus**.
- ♦ Weißabgleich: Zur Auswahl stehen Auto, Tageslicht, Kunstlicht usw.
- ♦ Effekte: Zur Auswahl stehen Normal, Graustufen, Sepia usw.
- In **Versch**.-Einstellungen können Sie die folgenden Funktionen einstellen.
- ♦ Speicher: Wählen Sie Telefon oder Speicherkarte.
- ♦ Bildqualität: Legt die Bildqualität fest.
- ♦ Auslösergeräusch: Passt die Einstellung für Auslösergeräusch an.
- ♦ Anti-Flicker: Stellt Anti-Flicker ein.
- Standard wiederherstellen: Stellt die Werkseinstellungen wieder her.
- Aufnehmen von Videos

Tippen Sie auf das Symbol **D**, um eine Szene aufzunehmen.

Richten Sie die Kamera auf das Motiv, und drücken Sie die Kamera-Taste, um die Aufnahme zu starten. Drücken Sie nochmals die Taste, um die Aufnahme zu unterbrechen, und tippen Sie auf das Symbol in der unteren rechten Bildschirmecke, um sie zu beenden.

Stellen Sie vor der Aufnahme eines Videos die Helligkeit und den Zoom auf die richtige Größe ein.

• Konfigurieren der Videokamera

Tippen Sie auf das Symbol in der unteren linken Bildschirmecke,um Ihre Videorekorder zu konfigurieren:

In **Video**-Einstellungen können sie die folgenden Funktionen einstellen.

- ♦ Wechseln zu Kamera: Schaltet auf Kameramodus um.
- ♦ Weißabgleich: Zur Auswahl stehen Auto, Tageslicht, Kunstlicht usw.
- ♦ Effekte: Zur Auswahl stehen Normal, Graustufen, Sepia usw.

In **Versch**.-Einstellungen können Sie folgende Funktionen einstellen.

- ♦ Speicher: Wählen Sie Telefon oder Speicherkarte.
- ♦ Videoqualität: Legt die Vedioqualität fest.
- ♦ Audio Aufnehmen: Schalte Audioaufnahme **Ein** oder **Aus**.
- ♦ Anti-Flicker: Stellt Anti-Flicker ein.
- ♦ Standard wiederherstellen: Stellt die Werkseinstellungen wieder her.

### **Multimedia**

#### Rufen Sie **Menü**→**Multimedia** auf.

• Album

Die Bilder, die Sie unter "Album" anzeigen möchten, müssen auf dem Handy oder der Speicherkarte im Ordner .. \Fotos abgelegt sein. Dementsprechend muss der Speicher auf Telefon oder Karte eingestellt sein.

Sie können ein Bild auswählen und anzeigen.

Album unterstützt: jpeg, jpg, bmp, gif, png.

• Medienplayer

Sie können Audio- und Videodaten in Ihrem Handy oder auf der Speicherkarte abspielen. Medienplayer unterstützt: AMR, AMR-NB, WAV, MP3, MIDI, H.263 baseline, Mpeg4, 3GP.

• Soundrekorder

Tippen Sie auf das Symbol in der unteren linken Bildschirmecke und dann Neue Aufnahme, um ein Audioclip aufzunehmen.

• UKW-Radio

Mit dem Radio können Sie nach Radiosendern suchen, diese anhören und auf Ihrem Handy speichern. Bitte beachten Sie, dass die Qualität der Radioübertragung vom Empfang des Radiosenders im jeweiligen Gebiet abhängig ist. Wenn Sie beim Radiohören einen Anruf erhalten, schaltet sich das Radio aus. Tippen Sie auf das Symbol in der unteren linken Bildschirmecke in der FM-Radiooberfläche, um das Untermenü aufzurufen.

- ♦ Lautsprecher: Schaltet den Lautsprecher Ein/Aus.
- ♦ Senderliste: Bearbeitet bis zu 30 Sendern.
- ♦ Manuelle Eingabe: Manuelle Eingabe vom sender.
- ♦ Autom. Suche: Automatisches Suchen nach Sendern.
- ♦ Einstellungen: Sie können das Aufnahmeformat, Audioqualität, Aufnahmespeicher und Kanaleffekt festlegen.
- ♦ Aufzeichnen: Zeichnet das aktuelle Radiosendung aus.
- ♦ Anhängen: Hängt die Aufzeichung der AMR-Datei auf die aktuelle Datei an
- ♦ Dateiliste: Zeigt die Dateiliste an.

**Hinweis**: Das Headset mit Kabel fungiert als Antenne, weshalb seine Verwendung zum Radiohören empfohlen wird.

• Bilder herunterladen

Sie können die voreingestellten Websites anzeigen und Bilder herunterladen.

• Musik herunterladen

Sie können die voreingestellten Websites anzeigen und Musik herunterladen.

- Ringtones herunterladen Sie können die voreingestellten Websites anzeigen und Klingeltöne herunterladen.
- Videos herunterladen

Sie können die voreingestellten Websites anzeigen und Videos herunterladen.

## **HF-Exposition**

Das Handy enthält einen Sender und einen Empfänger. Ist es EINGESCHALTET, empfängt und sendet es HF-Energie. Während Sie mit dem Handy telefonieren, steuert das System, das Ihren Anruf verarbeitet, den Leistungspegel für das Senden von Signalen durch das Handy.

### **Spezifische Absorptionsrate (SAR)**

Das Handy ist ein Funksender und -empfänger. Es ist so konzipiert, dass die in internationalen Richtlinien empfohlenen Grenzwerte für die Belastung durch Funkwellen nicht überschritten werden. Diese Richtlinien wurden von der unabhängigen wissenschaftlichen Organisation ICNIRP erarbeitet und enthalten Sicherheitsgrenzwerte, die dem Schutz aller Personen, unabhängig von deren Alter und Gesundheit, dienen sollen.

In den Richtlinien wird eine als "spezifische Absorptionsrate" oder "SAR" bekannte Maßeinheit verwendet. Der SAR-Grenzwert für mobile Geräte liegt bei 2 W/kg, und der höchste SAR-Wert für dieses Gerät lag im Test bei 0,563 W/kg\*. Da mobile Geräte eine Reihe von Funktionen anbieten, können sie in anderen Positionen, z. B. (wie in diesem Benutzerhandbuch beschrieben) am Körper verwendet werden.

Für die Ermittlung des SAR-Werts wird die höchste Sendeleistung des Geräts verwendet. Deshalb liegt der tatsächliche SAR-Wert dieses Geräts während des Betriebs normalerweise darunter. Dies ist darauf zurückzuführen, dass der Leistungspegel des Geräts automatisch angepasst wird, sodass immer nur die für eine Verbindungsherstellung zum Netz benötigte Sendeleistung erbracht wird.

• Die Tests werden gemäß [CENELEC EN50360] [IEC-Norm PT62209-1] durchgeführt.

### **Betrieb bei Tragen am Körper**

Wichtige Sicherheitsinformationen hinsichtlich Strahlungsbelastung (HF).

Um die Richtlinien zur HF-Exposition einzuhalten, ist das Handy mit einem Mindestabstand von 1,5 cm vom Körper zu tragen.

Ein Verstoß gegen diese Anweisung kann dazu führen, dass die entsprechenden Grenzwerte der Richtlinien für die HF-Belastung überschritten werden.

# **Einschränken der Belastung durch Funkfrequenzfelder (HF-Felder)**

Die Weltgesundheitsorganisation (WHO) erteilt den folgenden Rat für Personen, die eine geringere Belastung durch HF-Felder wünschen:

Vorsichtsmaßnahmen: Laut aktuellen wissenschaftlichen Erkenntnissen sind keine speziellen Vorsichtsmaßnahmen bei der Verwendung von Mobiltelefonen notwendig. Besorgte Personen können ihre HF-Belastung bzw. die ihrer Kinder durch Verkürzung der Telefonate einschränken oder eine Freisprecheinrichtung verwenden, um einen größeren Abstand zwischen Handy 7 und Körper zu schaffen.

Weitere Informationen zu diesem Thema finden Sie im WHO Fact Sheet 193 auf der WHO-Homepage http://www.who.int/peh-emf: Juni 2000.

### **Sicherheitsmaßnahmen**

#### **Fahren**

Am Steuer ist jederzeit volle Aufmerksamkeit auf das Fahren zu legen, um das Unfallrisiko zu senken. Telefonieren am Steuer (auch mit Freisprecheinrichtung) lenkt ab und kann zu Unfällen führen. Örtliche Gesetze und Bestimmungen, die die Verwendung von mobilen Geräten am Steuer beschränken, müssen eingehalten werden.

#### **Bedienen von Maschinen**

Bei der Bedienung von Maschinen ist volle Aufmerksamkeit auf diese Tätigkeit zu legen, um das Unfallrisiko zu senken.

#### **Handhabung des Produkts**

Sie allein sind für die Verwendung des Handys durch Sie und für die Folgen der Verwendung verantwortlich.

Das Handy muss an allen Orten ausgeschaltet werden, an denen die Verwendung von Handys untersagt ist. Die Verwendung des Handys unterliegt Sicherheitsmaßnahmen, die zum Schutz der Benutzer und deren Umgebung entwickelt wurden.

Behandeln Sie Handy und Zubehör jederzeit mit Vorsicht, und bewahren Sie es an einem sauberen und staubfreien Ort auf.

- Setzen Sie Handy und Zubehör nicht offenem Feuer oder angezündeten Tabakerzeugnissen aus.
- Setzen Sie Handy und Zubehör weder Flüssigkeiten noch Feuchtigkeit aus.
- Lassen Sie Handy und Zubehör nicht fallen, werfen Sie diese nicht, und versuchen Sie nicht, diese zu verbiegen.
- Verwenden Sie zur Reinigung von Gerät und Zubehör keine aggressiven Chemikalien, Reinigungsmittel oder Aerosole.
- Malen Sie Handy oder Zubehör nicht an.
- Zerlegen Sie Handy oder Zubehör nicht, sondern lassen Sie dies nur von autorisiertem Personal durchführen.
- Setzen Sie Handy oder Zubehör keinen extremen Temperaturen aus.
- Überprüfen Sie örtliche Bestimmungen über die Entsorgung von Elektronikartikeln. Tragen Sie das Handy nicht in der Gesäßtasche, da es beim Hinsetzen zerbrechen könnte.

#### **Kleinkinder**

Bewahren Sie Handy und Zubehör für Kleinkinder unzugänglich auf, und lassen Sie diese nicht damit spielen.

Kleinkinder könnten sich selbst oder andere verletzen oder das Handy unabsichtlich beschädigen.

Das Handy enthält scharfkantige Kleinteile, die zu Verletzungen führen bzw. sich lösen und bei Verschlucken zum Ersticken führen können.

### **Entmagnetisierung**

Um eine Entmagnetisierung zu verhindern, darf das Handy nicht über einen längeren Zeitraum in der Nähe elektronischer Geräte oder magnetischer Medien aufbewahrt werden.

#### **Elektrostatische Entladung**

Berühren Sie nicht die Metallkonnektoren auf der SIM-Karte.

### **Stromversorgung**

Legen Sie erst dann den Akku in Ihr Handy ein und schalten Sie das Handy ein, wenn Sie in der Installationsanleitung dazu aufgefordert werden.

#### **Antenne**

Vermeiden Sie unnötigen Kontakt mit der Antenne.

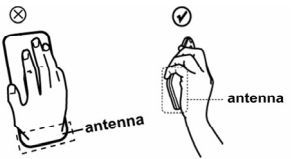

#### **Normale Gebrauchsposition**

Halten Sie das Handy beim Anrufen oder Empfang eines Anrufs an Ihr Ohr und mit der Unterseite an Ihren Mund, bzw. halten Sie es so, wie Sie ein Festnetztelefon halten würden.

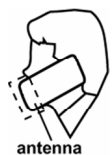

#### **Airbags**

Bewahren Sie das Handy nicht in dem Bereich über Airbags oder im Airbagauslösungsbereich auf.

Legen Sie das Handy an einen sicheren Ort, bevor Sie das Fahrzeug starten.

#### **Anfälle/Blackouts**

Dieses Handy kann grelles Blitzlicht erzeugen.

#### **Sehnenscheidenentzündungen**

Um Sehnenscheidenentzündungen vorzubeugen, ist beim Verfassen von SMS-Nachrichten und beim Spielen auf Folgendes zu achten:

• Halten Sie das Handy nicht zu fest.

- Bedienen Sie die Tasten mit leichtem Druck.
- Nutzen Sie die Sonderfunktionen, z. B. Vorlagen für Nachrichten oder die Texterkennung, mit denen die Anzahl der zu drückenden Tasten minimiert wird.
- Machen Sie häufige Pausen, in denen Sie sich ausstrecken und erholen.

### **Notrufe**

Dieses Handy verwendet wie andere Schnurlostelefone Funksignale, mit denen einen Verbindung nicht unter allen Bedingungen garantiert werden kann. Sie sollten sich daher für Notrufe nicht allein auf Mobiltelefone verlassen.

### **Laute Geräusche**

Dieses Handy kann laute Geräusche erzeugen, die zu Hörschäden führen können.

### **Funktionen des MP3- und Videoplayers**

Das Abspielen von Musik und Videos auf Ihrem Gerät mit Kopfhörern kann bei hoher Lautstärke Hörschäden verursachen. Selbst wenn Sie an laute Musik gewöhnt sind und diese nicht als störend empfinden, können dadurch Hörschäden verursacht werden. Halten Sie die Lautstärke auf einem angemessenen Niveau, und vermeiden Sie die übermäßig lange Nutzung von Kopfhörern, um Hörschäden zu vermeiden.

Verschiedene Kopfhörer oder In-Ear-Kopfhörer geben bei gleicher Lautstärkeneinstellung am Gerät verschiedene Lautstärkenpegel ab. Starten Sie stets bei einer niedrigen Lautstärke.

Tragen Sie beim Fahren eines Fahrzeugs keine Kopfhörer.

### **Grelles Licht**

Dieses Handy kann Blitzlicht erzeugen bzw. als Taschenlampe verwendet werden. Halten Sie es nicht zu dicht an Ihre Augen.

#### **Aufheizung des Handys**

Das Handy kann während des Aufladens und während des normalen Gebrauchs warm werden.

#### **Zubehör**

Verwenden Sie nur zugelassenes Zubehör.

Schließen Sie nur kompatible Produkte und kompatibles Zubehör an.

Berühren Sie die Akkupole nicht, und achten Sie darauf, dass diese nicht mit Metallgegenständen wie Münzen oder Schlüsselringen in Berührung kommen und ein Kurzschluss verursacht wird.

#### **Anschluss im Auto**

Holen Sie sich professionellen Rat, wenn Sie eine Telefonschnittstelle an die Elektroanlage des Fahrzeugs anschließen möchten.

#### **Fehlerhafte und beschädigte Produkte**

Zerlegen Sie das Handy bzw. das Zubehör nicht.

Handy und Zubehör dürfen nur von qualifiziertem Personal überprüft und repariert werden.

Wenn das Handy bzw. das Zubehör ins Wasser gefallen ist, eine offene Stelle aufweist oder es heftig auf dem Boden aufgeschlagen ist, verwenden Sie es erst wieder, nachdem Sie es in einem autorisierten Service-Center haben überprüfen lassen.

### **Akkuhandhabung & Sicherheit**

Schalten Sie das Handy stets aus, und nehmen Sie das Ladegerät ab, bevor Sie den Akku herausnehmen.

Verwenden Sie für Ihr Handy nur den mitgelieferten Akku und das im Lieferumfang enthaltene Ladegerät bzw. die vom Hersteller zugelassenen Ersatzteile. Die Verwendung anderer Akkus und Ladegeräte kann gefährlich sein.

Zerlegen Sie den Akku nicht, und verursachen Sie keinen Kurzschluss. Bei versehentlicher Berührung der Akkupole mit einem Metallgegenstand, wie z. B. einem Schlüssel, einer Büroklammer oder einem Kugelschreiber, kann es zu einem Kurzschluss kommen. Die unsachgemäße Benutzung des Akkus kann ein Brand-, Explosions- oder anderes Risiko darstellen. Wenn Sie glauben, dass der Akku beschädigt ist, stellen Sie die Verwendung ein, und lassen Sie ihn bei einem Service-Center überprüfen.

#### **Interferenzen**

Beim Tragen medizinischer Geräte, wie Herzschrittmacher und Hörgeräte, ist bei der Verwendung des Handys Vorsicht geboten.

### **Herzschrittmacher**

Hersteller von Herzschrittmachern empfehlen einen Mindestabstand von 15 cm zwischen Handy und Schrittmacher, um mögliche Störungen beim Herzschrittmacher durch die Handysignale zu vermeiden. Telefonieren Sie deshalb mit dem Ohr auf der anderen Seite des Schrittmachers, und tragen Sie das Handy nicht in der Brusttasche.

### **Hörgeräte**

Bei Personen mit Hörgeräten oder sonstigen kochlearen Implantaten kann es zu störenden Geräuschen kommen, wenn ein mobiles Gerät verwendet wird oder sich eines in der Nähe befindet.

Der Störungsgrad ist abhängig vom Hörgerätetyp und von der Entfernung der Störquelle. Je größer der Abstand desto geringer ist die Störung. Fragen Sie auch den Hersteller Ihres Hörgeräts nach Alternativen.

#### **Medizinische Geräte**

Fragen Sie Ihren Arzt oder den Hersteller des medizinischen Geräts, ob die Funktion des medizinischen Geräts durch das Handy gestört wird.

#### **Krankenhäuser**

Schalten Sie das Mobiltelefon auf Anweisung in Krankenhäusern, Kliniken oder medizinischen Einrichtungen aus. Diese Anweisungen dienen dazu, mögliche Interferenzen mit empfindlicher medizinischer Technik zu verhindern.

### **Flugzeug**

Schalten Sie das Mobiltelefon aus, wenn Sie vom Flughafen- bzw. Flugzeugpersonal dazu aufgefordert werden.

Fragen Sie das Personal der Fluggesellschaft nach der Nutzung von mobilen Geräten an Bord. Wenn das Handy über einen Flugmodus verfügt, muss dieser vor dem Betreten des Flugzeugs aktiviert werden.

#### **Interferenzen in Autos**

Beachten Sie, dass einige Fahrzeughersteller aufgrund möglicher Interferenzen mit elektronischen

Geräten die Nutzung von Handys im Fahrzeug nur zulassen, wenn eine Freisprecheinrichtung

mit Außenantenne installiert ist.

#### **Tankstellen und explosive Luft**

Beachten Sie an Orten mit potenziell explosiver Luft alle Schilder, die das Ausschalten mobiler Geräte oder sonstiger Funktechnik verlangen.Zu explosionsgefährdeten Gebieten gehören Tankstellen, Unterdecks auf Booten, Transport- oder Lagereinrichtungen für Brennstoffe oder Chemikalien sowie Bereiche, in denen die Luft Chemikalien oder Partikel wie Körner, Staub oder Metallstaub enthält.

### **Sprengkapseln und Sprenggebiete**

Schalten Sie das Handy oder Mobilgerät aus, wenn Sie sich in einem Sprenggebiet bzw. in Gebieten befinden, in denen auf Schildern das Ausschalten von Funksprechgeräten bzw. elektronischen Geräten verlangt wird. Dadurch soll die Störung der Sprengarbeiten verhindert werden.

### **Einhalten der RoHS-Richtlinie**

Zum Zweck der größtmöglichen Einschränkung negativer Einflüsse auf die Umwelt und als Zeichen der Bereitschaft, mehr Verantwortung für die Erde zu übernehmen, soll dieses Dokument als formelle Erklärung dienen, dass das Vodafone 550, hergestellt von der ZTE CORPORATION, die Richtlinie 2002/95/EC des europäischen Parlaments – RoHS (Beschränkung der Verwendung gefährlicher Stoffe) – im Hinblick auf die folgenden Stoffe erfüllt:

- (1) Blei (Pb)
- (2) Quecksilber (Hg)
- (3) Cadmium (Cd)
- (4) Sechswertiges Chrom (Cr (VI))
- (5) Polybromierte Biphenyle (PBB)

(6) Polybromierte Diphenylether (PBDE) (Die Einhaltung dieser Richtlinie wird von unseren Zulieferern in schriftlicher Form bescheinigt, und es wird bestätigt, dass alle potenziell auftretenden Stufen der Spurenkontamination durch die oben aufgeführten Stoffe unterhalb der durch die EU 2002/95/EC festgelegten Höchststufe liegen oder aufgrund ihrer Anwendung hiervon ausgenommen sind.) Das durch die ZTE CORPORATION hergestellte Vodafone 550 erfüllt die Anforderungen der Richtlinie EU 2002/95/EC.

## **Entsorgung von Altgeräten**

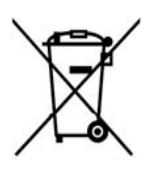

- 1. Wenn dieses Symbol eines durchkreuzten Mülleimers an einem Produkt angebracht ist, bedeutet dies, dass das Produkt die europäische Richtlinie 2002/96/CE erfüllt.
- 2. Alle elektrischen und elektronischen Produkte müssen gesondert vom kommunalen Abfall bei dafür vorgesehenen Sammelstellen entsorgt werden, die auf Veranlassung der Regierung oder der Ortsbehörde eingerichtet wurden.
- 3. Die ordnungsgemäße Entsorgung von Altgeräten trägt dazu

bei,potenziell negative Konsequenzen für Umwelt und Gesundheit zu verhindern. Ein auf der WEEE-Richtlinie basierendes Recycling-Handbuch zum vorliegenden Produkt ist per E-Mail unter weee@zte.com.cn erhältlich oder über die unten aufgeführte Website, von der Sie das Dokument herunterladen können: http://ensupport.zte.com.cn.

# **EC -KONFORMITÄTSERKLÄRUNG**

Es wird hiermit erklärt, dass das nachstehend ausgezeichnete Produkt::

Produkttyp: Digitales GSM/GPRS Dual-band Mobiltelefon

Modell-Nr.: Vodafone 550

die grundlegenden Schutzanforderungen der Richtlinie für Funkanlagen und Telekommunikations-Endeinrichtungen (EC-Richtlinie 1999/5/EC) und der Richtlinie zur elektromagnetischen Verträglichkeit (2004/108/FC) erfüllt.

 $C \in 1588$ 

Diese Erklärung gilt für sämtliche Exemplare, die in ihrer Herstellungsweise mit dem zu Test- und Bewertungszwecken eingereichten Musterexemplar identisch sind.

Die Beurteilung der Richtlinienerfüllung des Produkts im Hinblick auf die Anforderungen für Funkanlagen und Telekommunikations-Endeinrichtungen (EC-Richtlinie 1999/05/EC) wurde von American TCB (Benannte Stelle Nr. 1588) durchgeführt, auf Grundlage der folgenden Standards::

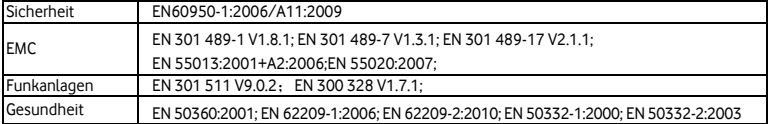

Der Hersteller übernimmt die Verantwortung für diese Erklärung:

ZTE Corporation

ZTE Plaza, Keji Road South, Hi-Tech, Industrial Park,

Nanshan District,Shenzhen, Guangdong, 518057, P.R.China

Autorisierter Unterzeichner im Namen der Firma::

Xu feng Quality Director der ZTE Corporation

Name in Druckbuchstaben und Position in der Firma

Shenzhen, 16th Mai 2011

Ort und Datum Rechtsgültige Unterschrift